## **Bedienung (PR-Gateway) Wie funktioniert die Anmeldung und die Generierung des Access Token bei Yumpu?**

Das Dokumenennetzwerk Yumpu bietet Ihnen die Möglichkeit, Ihre PDF- Dokumente kostenlos zu Multimedia ePaper zu konvertieren. Diese können Sie anschließend mit wenigen Klicks in den eigenen Blog oder oder auch Ihrer Website integrieren. Zudem bietet Yumpu eine Plattform zum Lesen fertiger Magazinen.

#### **Yumpu Account erstellen**

Bevor Sie Yumpu über den Presseverteiler PR-Gateway beliefern, benötigen Sie einen kostenlosen Account. Diesen können Sie innerhalb weniger Minuten erstellen und anschließend Ihren Access Token generieren.

#### **Gehen Sie hierzu bitte wie folgt vor:**

1. Öffnen Sie auf der Homepage den Registrierungsbereich.

2. Geben Sie Ihre E-Mail-Adresse, sowie einen Benutzernamen und ein Passwort ein und akzeptieren Sie die Nutzungsbedingungen. Nachdem Sie den Anmelden Button betätigt haben, erhalten Sie eine E-Mail von Yumpu.

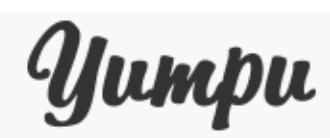

# Create your account for free

Connect your Facebook, Google or Twitter account

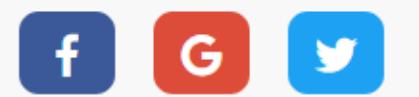

or use your email

Email

E-Mail-Adresse

**CREATE ACCOUNT** 

Seite 2 / 7 **(c) 2023 PR-Gateway Support <support@pr-gateway.de> | 29.05.2023 17:58** [URL: https://faq.pr-gateway.de/index.php?action=faq&cat=6&id=114&artlang=de](https://faq.pr-gateway.de/index.php?action=faq&cat=6&id=114&artlang=de)

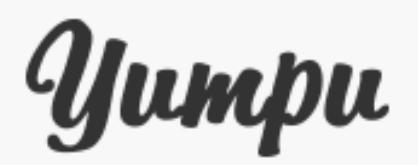

# Set your profile name and URL

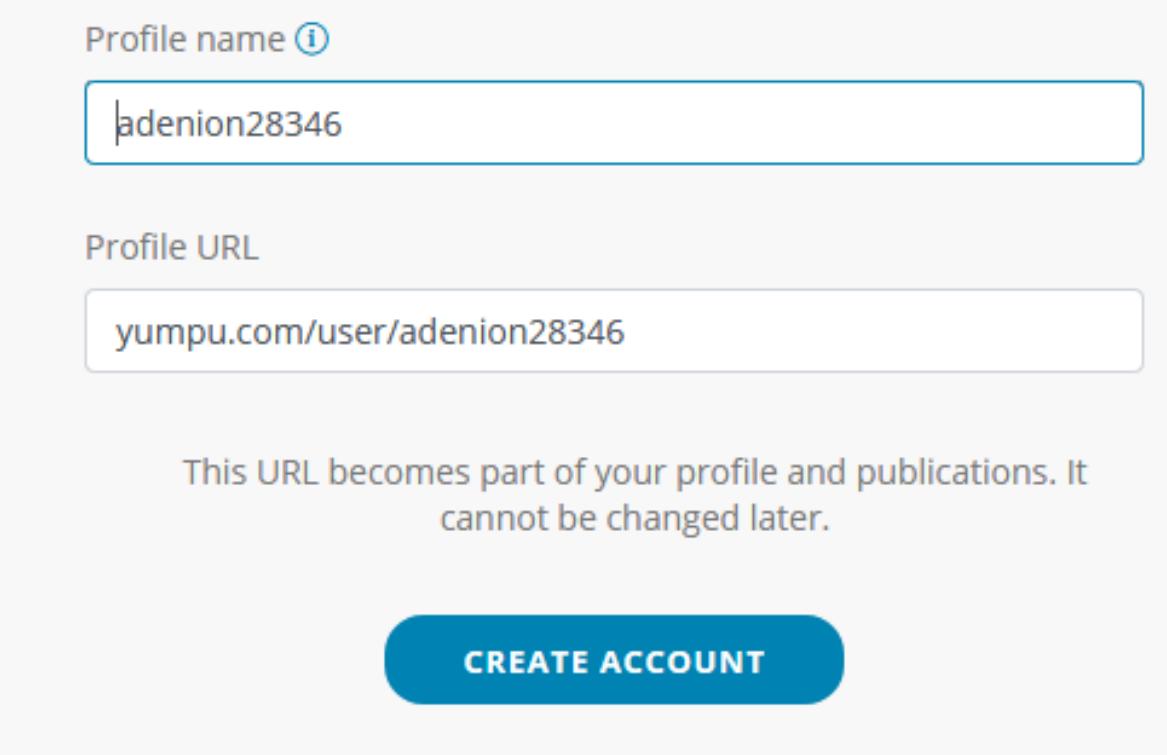

3. Öffnen Sie die E-Mail und klicken Sie auf "Account aktivieren", um den Anmeldevorgang zu bestätigen.

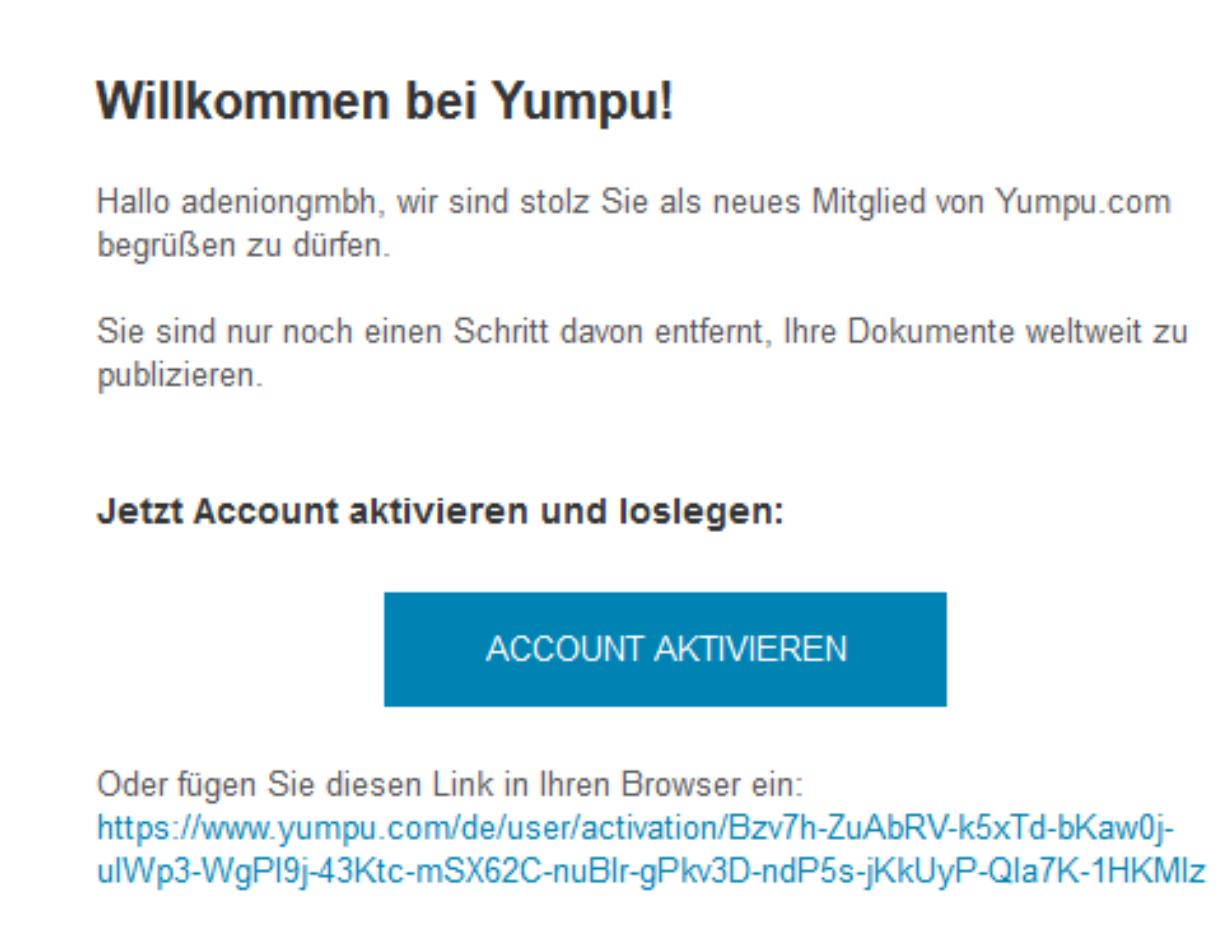

4. Anschließend können Sie Ihr Profil einrichten sowie Ihre Rechnungsadresse angeben.

#### **Wie erhalte ich meinen Access Token?**

1. Sobald Sie sich mit Ihren Anmeldedaten eingeloggt haben, öffnen Sie im Drop-Down Menü Ihres Profil den Punkt "Mein Profil bearbeiten"

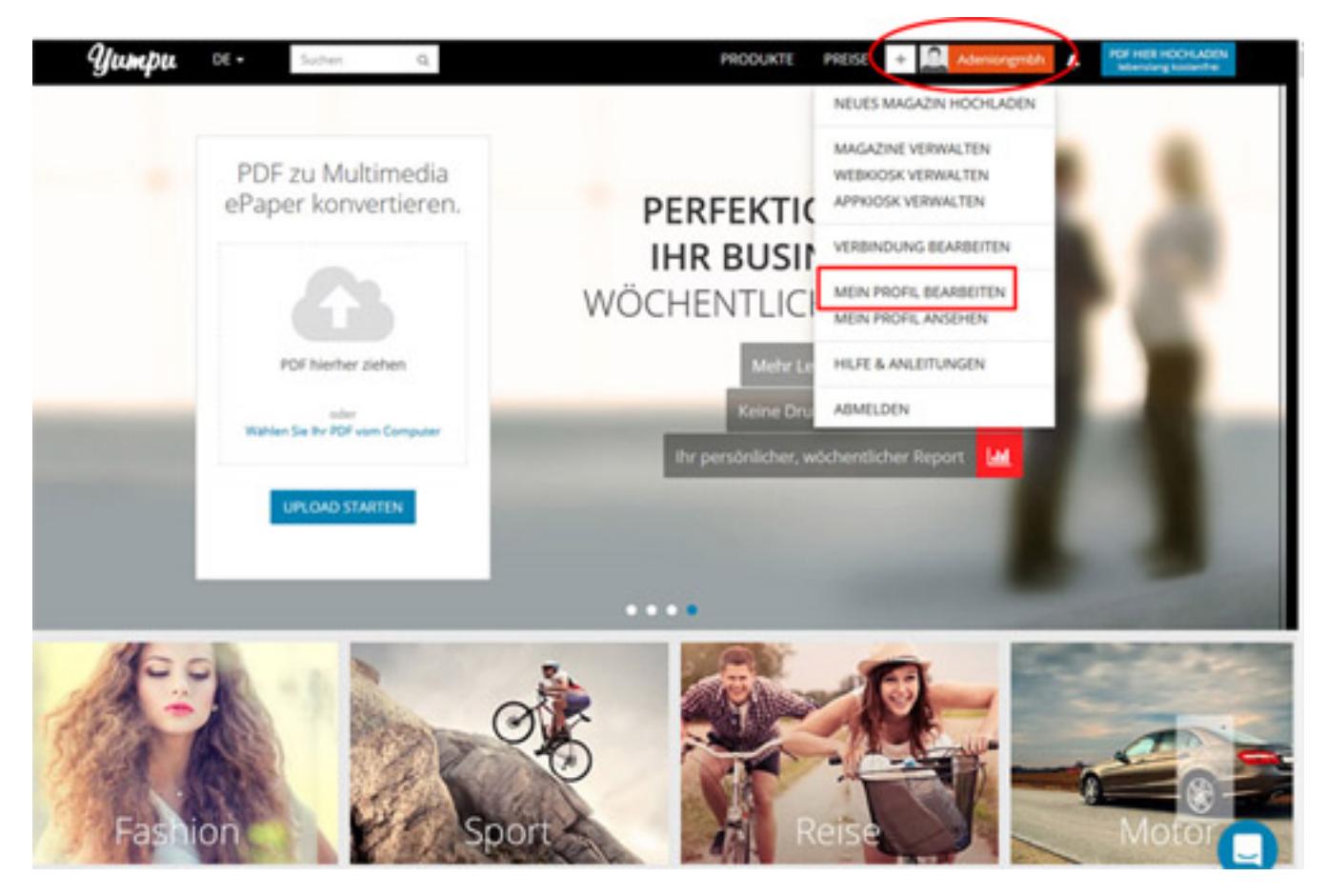

2. Nachdem Sie das Bearbeitungsfenester Ihres Yumpu-Profils geöffnet haben, klicken Sie bitte auf "API", um den Access Token zu generieren.

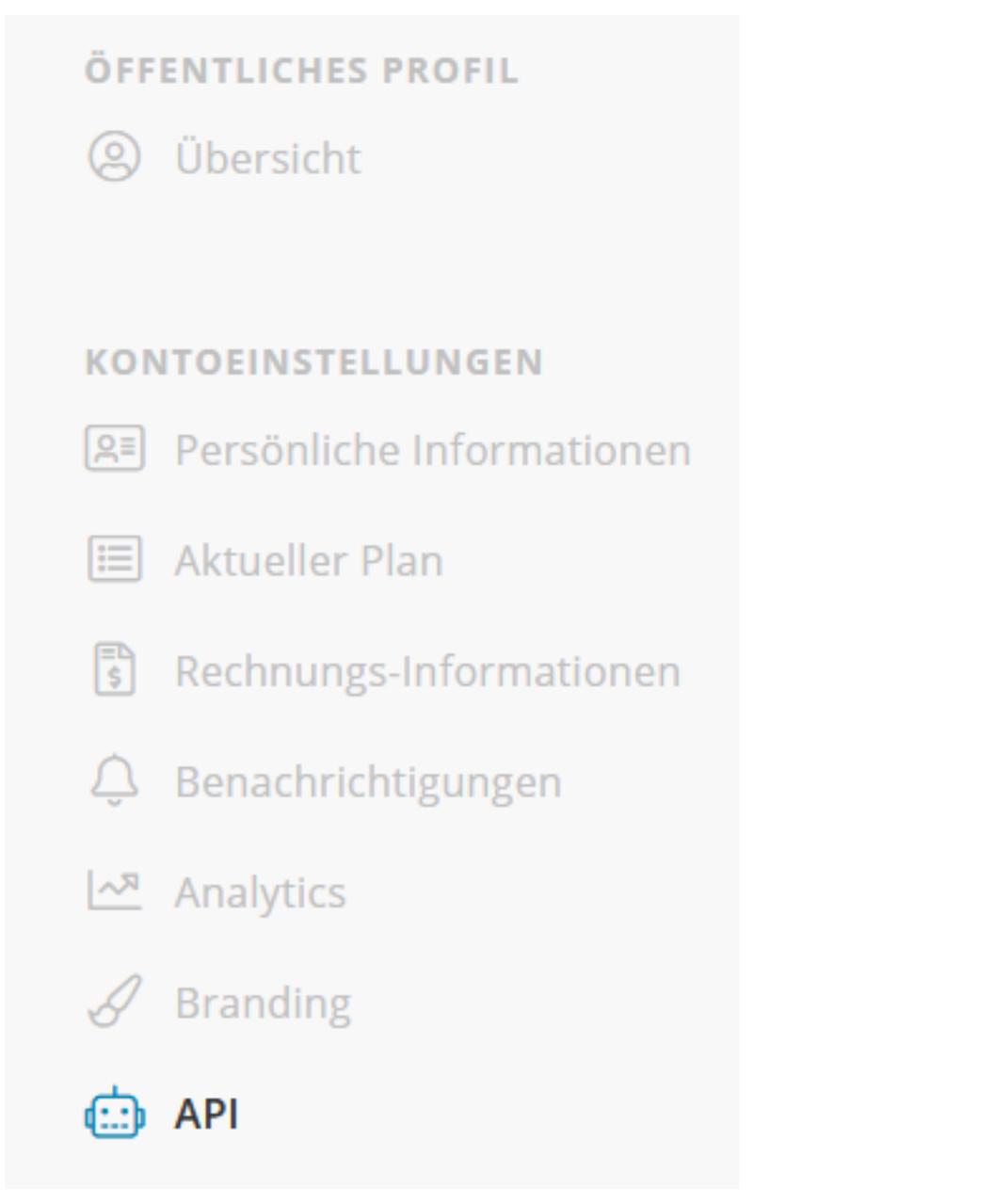

3. Ihr Access Token erscheint anschließend oben auf der Seite.

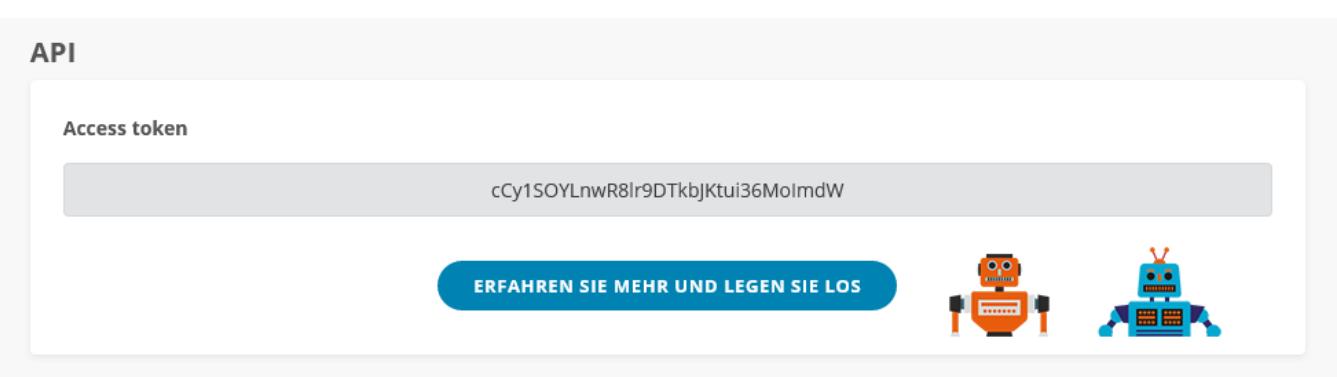

Eindeutige ID: #1113 Verfasser: n/a Letzte Änderung: 2019-08-19 12:48